# A toy example: defining data

- Define genotype counts in cases and controls
- $>$  gc <- c(900,100,3,800,190,10)
	- Calculate allele counts
- > ac <- c(2\*gc[1]+gc[2],gc[2]+2\*gc[3],2\*gc[4]+gc[5],gc[5]+2\*gc[6])
	- Count individuals having at least one common/variant allele
- > gc1 <- c(gc[1]+gc[2],gc[3],gc[4]+gc[5],gc[6])
- > gc2 <- c(gc[1],gc[2]+gc[3],gc[4],gc[5]+gc[6])

# A toy example: testing

- Test for genotypic association
- > pvg <- chisq.test(matrix(gc,ncol=3,byrow=TRUE),corr=FALSE)\$p.value
	- Test for allelic association (additive, valid provided HWE holds)
- > pva <- chisq.test(matrix(ac,ncol=2,byrow=TRUE),corr=FALSE)\$p.value

#### - Test for dominant/recessive model and keeping minimal p-value

- > pvg1 <- chisq.test(matrix(gc1,ncol=2,byrow=TRUE),corr=FALSE)\$p.value
- > pvg2 <- chisq.test(matrix(gc2,ncol=2,byrow=TRUE),corr=FALSE)\$p.value

> pvb <- min(pvg1,pvg2)

#### - Results

- > print(c(pvg,pva,pvb))
- [1] 6.918239e-09 9.150309e-10 1.224003e-09

### A toy example: testing

- Exact tests

> pvg .f <- fisher.test(matrix(gc,ncol=3,byrow=TRUE))\$p.value

> pva .f <- fisher.test(matrix(ac,ncol=2,byrow=TRUE))\$p.value

> pvg1.f <- fisher.test(matrix(gc1,ncol=2,byrow=TRUE))\$p.value

> pvg2 .f <- fisher.test(matrix(gc2,ncol=2,byrow=TRUE))\$p.value

 $>$  pvb  $.f <$ - min(pvg1  $.f$ ,pvg2  $.f$ )

> print(c(pvg .f,pva .f,pvb .f))

[1] 2.412721e-09 8.047005e-10 1.132535e-09

- Trend test (additive model, valid regardless of HWE assumption)

> pvcat <- prop.trend.test(gc[1:3],gc[1:3]+gc[4:6],score=c(0,0.5,1))\$p.value

> print(pvcat)

[1] 9.820062e-10

### A toy example: testing

- Double sample size

> gc<-gc\*2

…

> print(c(pvg,pva,pvb))

[1] 4.786203e-17 4.716312e-18 8.379499e-18

> print(c(pvg.f,pva.f,pvb.f))

[1] 1.231881e-17 3.485271e-18 6.810263e-18

> print(pvcat)

[1] 5.422705e-18

### A toy example: estimation

- Function to calculate OR and CI
- > ci.or <- function(counts,alpha){
- + f <- qnorm(1-alpha/2)
- + or <- counts[1]\*counts[4]/(counts[2]\*counts[3])
- + sq <- sqrt(1/counts[1]+1/counts[2]+1/counts[3]+1/counts[4])
- + upper <- exp(log(or)+f\*sq)
- + lower <- exp(log(or)-f\*sq)
- + res <- c(lower,or,upper)
- + res
- + }

#### - OR and 95% CI (alpha=0.05)

> print(ci.or(ac,0.05))

[1] 1.650411 2.102878 2.679390

### A toy example: estimation

- Decrease significance level: 99% CI (alpha=0.01)
- > print(ci.or(ac,0.01))
- [1] 1.529428 2.102878 2.891339
	- Double sample size
- > gc<-gc\*2
- > ac <- c(2\*gc[1]+gc[2],gc[2]+2\*gc[3],2\*gc[4]+gc[5],gc[5]+2\*gc[6])
- > print(ci.or(ac,0.05))
- [1] 1.771784 2.102878 2.495842
- > print(ci.or(ac,0.01))
- [1] 1.678927 2.102878 2.633882

# Installing R-package SNPassoc

- As SNPassoc is not available for recent R versions, we first need to install R version 2.9.2 (or lower, but at least 2.4.0) from http://cran.r-project.org/bin/windows/base/old/2.9.2/
- Install dependencies haplo.stats and mvtnorm
- > install.packages(c('haplo.stats','mvtnorm'))
	- Download Windows binary of SNPassoc package from http://www.mirrorservice.org/sites/lib.stat.cmu.edu/R/CRAN/src/c ontrib/Descriptions/SNPassoc.html and install using

> install.packages('SNPassoc\_1.4-9.zip',repos=NULL)

- At the start of each session load the SNPassoc package using

> library(SNPassoc)

### Data manipulation: loading data

- Load example data frames SNPs and SNPs.info.pos by typing > data(SNPs)

- Look at the data (first two individuals, first three SNPs)

```
> SNPs[1:2,1:9] 
 id casco sex blood.pre protein snp10001 snp10002 snp10003 snp10004 
1 1 1 Female 13.7 75640.52 TT CC GG GG 
2 2 1 Female 12.7 28688.22 TT AC GG GG 
> SNPs.info.pos[1:3,] 
    snp chr pos 
1 snp10001 Chr1 2987398 
2 snp10002 Chr1 1913558 
3 snp10003 Chr1 1982067
```
#### Data manipulation: class snp

- Assess numbers of cases (110) and controls (47) > table(SNPs[,2]) 0 1 47 110 - Create object of class snp > mySNP<-snp(SNPs\$snp10001,sep="") > mySNP[1:7] [1] T/T T/T T/T C/T T/T T/T T/T Genotypes: T/T C/T C/C Alleles: T C

#### Descriptive analysis: class snp

- Summarize object of class snp

> summary(mySNP)

Genotypes:

frequency percentage

- T/T 92 58.598726
- C/T 53 33.757962
- C/C 12 7.643312

Alleles:

frequency percentage

T 237 75.47771

C 77 24.52229

HWE (p value): 0.2816392

## Descriptive analysis: class snp

- Summarize object of class snp using a barplot
- > plot(mySNP,label="snp10001",col="darkgreen")

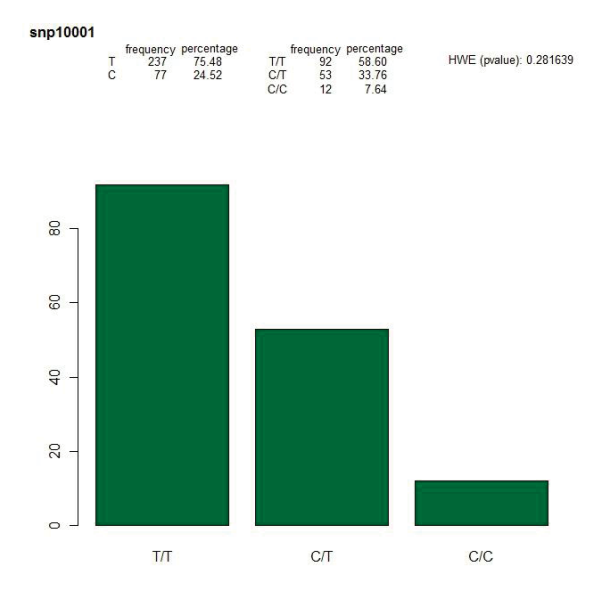

## Descriptive analysis: class snp

- Summarize object of class snp using a pie chart
- > plot(mySNP,type=pie,label="snp10001",col=c("darkgreen","yellow","red"))

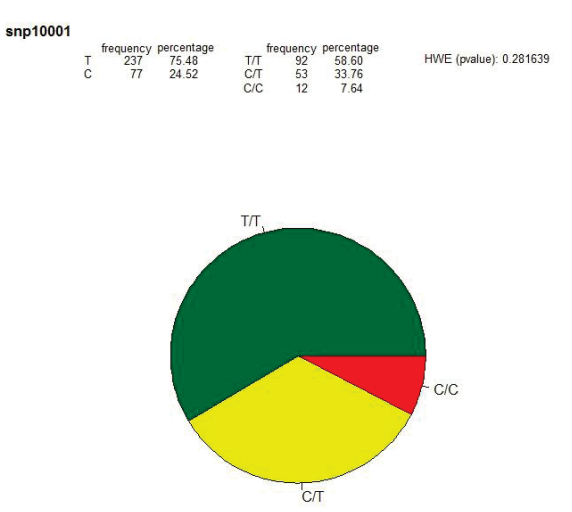

### Data manipulation: class snp

- Change the reference category from genotype with common allele to genotype with minor allele

> reorder(mySNP,ref="minor")[1:7] [1] T/T T/T T/T C/T T/T T/T T/T Genotypes: C/C C/T T/T Alleles:

#### - Flexibly indicate genotype codes

> gg<-c("het","hom1","hom1","hom2","hom1","hom1","het","het") > snp(gg,name.genotypes=c("hom1","het","hom2")) [1] A/B A/A A/A B/B A/A A/A A/B A/B Genotypes: A/A A/B B/B Alleles: A B

#### Data manipulation: class setupSNP

- Create an object of class setupSNP

> myData<-setupSNP(data=SNPs,colSNPs=6:40,sep="")

> myData[1:2,1:8]

id casco sex blood.pre protein snp10001 snp10002 snp10003

1 1 1 Female 13.7 75640.52 T/T C/C G/G

2 2 1 Female 12.7 28688.22 T/T A/C G/G

- Sort by chromosome and genomic position

```
> myData.o[1:2,1:8]
```
id casco sex blood.pre protein snp10004 snp10007 snp100010

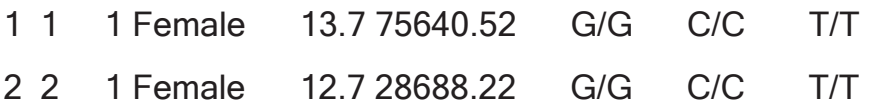

#### Descriptive analysis: class setupSNP

- Get labels of object of class setupSNP
- > labels(myData)[1:3]
- [1] "snp10001" "snp10002" "snp10003"
	- Summarize object of class setupSNP
- > summary(myData)

…

alleles major.allele.freq HWE missing (%)

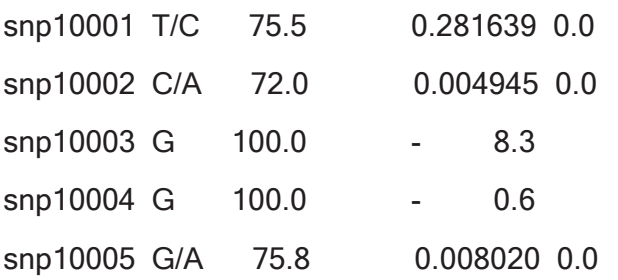

## Descriptive analysis: class setupSNP

- Summarize and plot a particular SNP

> plot(myData,which=20)

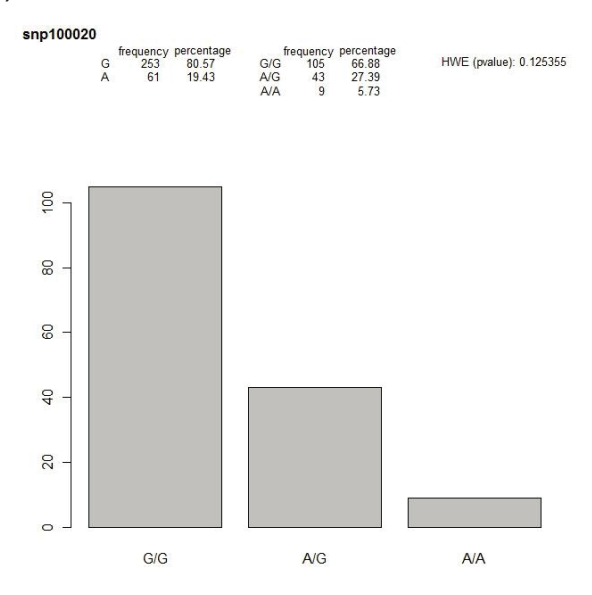

# Descriptive analysis: missing data

- Plot missingness patterns
- > plotMissing(myData)

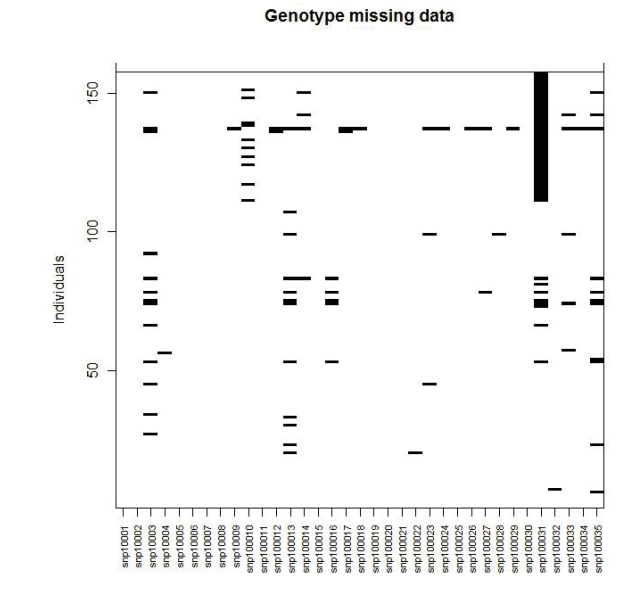

#### Descriptive analysis: Hardy-Weinberg equilibrium

- Assess Hardy-Weinberg equilibrium (HWE)

> res<-tableHWE(myData) > res HWE (p value) flag snp10001 0.2816 snp10002 0.0049 < snp10003 snp10004 snp10005 0.0080 <-

…

# Descriptive analysis: Hardy-Weinberg equilibrium

- Assess HWE stratified by sex

#### > res

…

all.groups Male Female

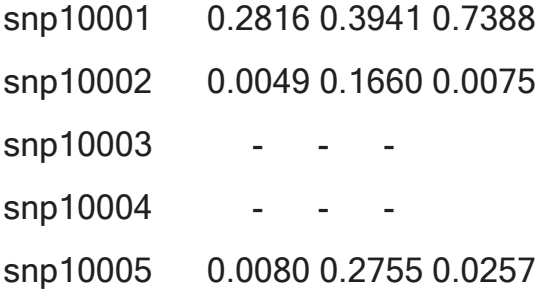

### GWA analysis: loading data

- Load HapMap data
- > data(HapMap)
- > HapMap[1:2,1:5]

id group rs10399749 rs11260616 rs4648633

1 NA06985 CEU CC AA TT

2 NA06993 CEU CC AT CT

> HapMap.SNPs.pos[1:3,]

snp chromosome position

- 1 rs10399749 chr1 45162
- 2 rs11260616 chr1 1794167
- 3 rs4648633 chr1 2352864

- Create object of class setupSNP

> myDat.HapMap<-setupSNP(HapMap, colSNPs=3:9307, sort = TRUE,info=HapMap.SNPs.pos, sep="")

> myDat.HapMap[1:2,1:5]

id group rs10399749 rs11260616 rs4648633

1 NA06985 CEU C/C A/A T/T

2 NA06993 CEU C/C A/T C/T

- Perform GWA on object of class setupSNP

> resHapMap<-WGassociation(group, data=myDat.HapMap, model="log-add")

- Plot results of GWA analysis

> plot(resHapMap, whole=FALSE, print.label.SNPs = FALSE)

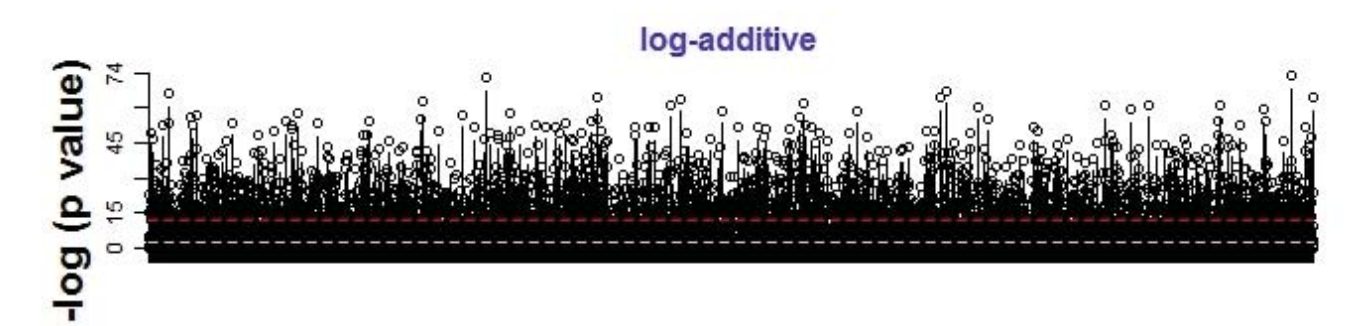

**SNPs** 

#### - Summarize results of GWA analysis

#### > summary(resHapMap)

…

SNPs (n) Genot error (%) Monomorphic (%) Significant\* (n) (%)

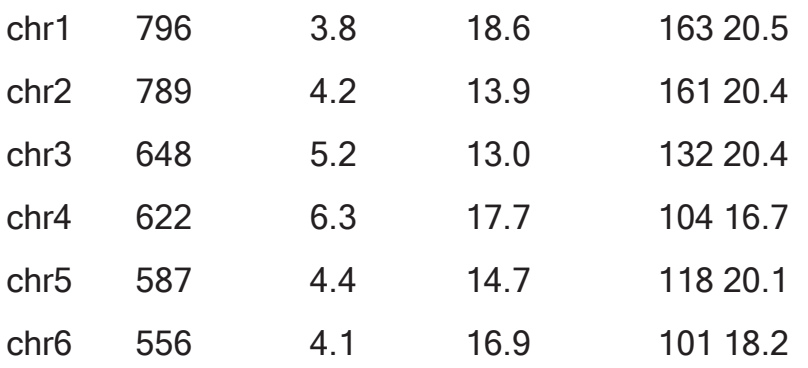

- Plot results of GWA analysis (alternative using whole=TRUE)

> plot(resHapMap, whole=TRUE, print.label.SNPs = FALSE)

#### Genetic model: log-additive p value ■  $(0, 1e-10]$  ■  $(1e-10, 1]$

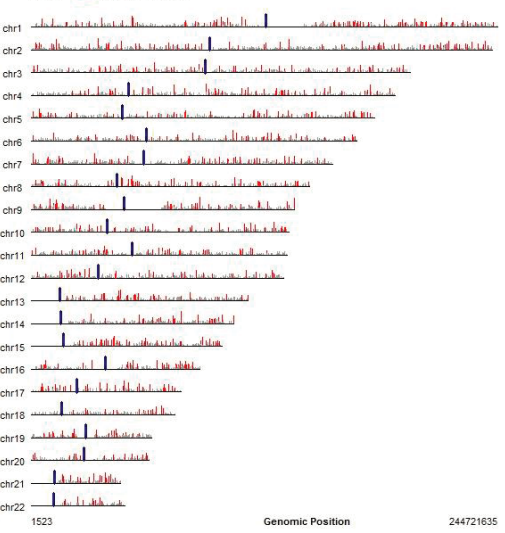

- Scanning is fast alternative when only p-values are needed

> resHapMap.scan<-scanWGassociation(group, data=myDat.HapMap, model="logadd")

> summary(resHapMap.scan)

SNPs (n) Genot error (%) Monomorphic (%) Significant\* (n) (%)

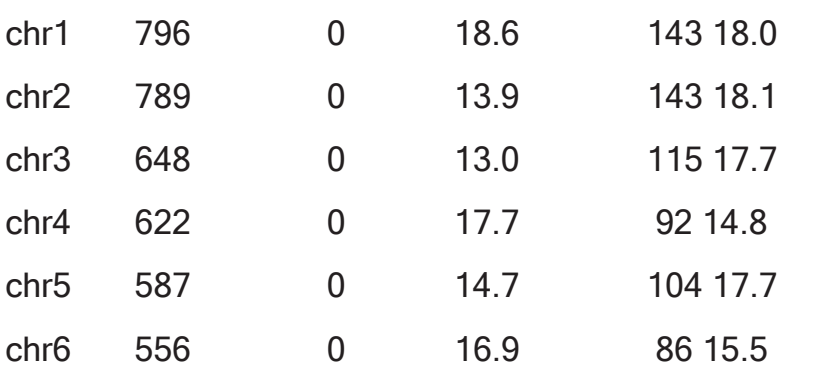

…

### Performing variety of analyses: significant SNPs

- Get significant SNPs from chromosome 5

> getSignificantSNPs(resHapMap,chromosome=5)

\$names

 [1] "rs6555568" "rs4702723" "rs4866272" "rs7720894" "rs6452430" "rs10067664" "rs6880750" "rs267030" "rs179194" "rs809039" "rs1015565" "rs6871275" "rs1864998" "rs263890"

[15] "rs11955678" "rs1702380" "rs1106986"

\$column

 [1] 6726 6742 6807 6927 6985 7022 7099 7101 7107 7123 7143 7157 7204 7260 7268 7277 7290

#### Performing variety of analyses: binary trait

#### - Association of case-control status with single SNP

> association(casco~snp(snp10001,sep=""), data=SNPs)

SNP: snp10001, sep = "" adjusted by:

0 % 1 % OR lower upper p-value AIC

#### Codominant

T/T 24 51.1 68 61.8 1.00 0.1323 193.6 C/T 21 44.7 32 29.1 0.54 0.26 1.11 C/C 2 4.3 10 9.1 1.76 0.36 8.64 Dominant T/T 24 51.1 68 61.8 1.00 0.2118 194.1 C/T-C/C 23 48.9 42 38.2 0.64 0.32 1.28

log-Additive

…

0,1,2 47 29.9 110 70.1 0.87 0.51 1.47 0.5945 195.4

## Performing variety of analyses: binary trait

- Alternative implementation
- > myData<-setupSNP(data=SNPs,colSNPs=6:40,sep="")
- > association(casco~snp10001, data=myData)
	- Restrict to certain genetic models
- > association(casco~snp10001, data=myData, model=c("cod","log"))

#### Performing variety of analyses: adjustment

#### - Adjust analysis for gender and arterial blood pressure

> association(casco~sex+snp10001+blood.pre, data=myData)

SNP: snp10001 adjusted by: sex blood.pre

0 % 1 % OR lower upper p-value AIC

#### Codominant

T/T 24 51.1 68 61.8 1.00 0.15410 195.8 C/T 21 44.7 32 29.1 0.55 0.26 1.14 C/C 2 4.3 10 9.1 1.74 0.35 8.63 Dominant T/T 24 51.1 68 61.8 1.00 0.22859 196.1 C/T-C/C 23 48.9 42 38.2 0.65 0.32 1.31 …

log-Additive

0,1,2 47 29.9 110 70.1 0.87 0.51 1.49 0.60861 197.3

## Performing variety of analyses: stratification

#### - Stratify analysis by gender

> association(casco~snp10001+blood.pre+strata(sex), data=myData, model="dom")

strata: sex=Male

SNP: snp10001 adjusted by: blood.pre

0 % 1 % OR lower upper p-value AIC

Dominant

T/T 11 52.4 29 53.7 1.00 0.895 94.7

C/T-C/C 10 47.6 25 46.3 0.93 0.34 2.57

strata: sex=Female

SNP: adjusted by:

0 % 1 % OR lower upper p-value AIC

Dominant

T/T 13 50 39 69.6 1.00 0.1309 100.8

C/T-C/C 13 50 17 30.4 0.47 0.17 1.25

#### Performing variety of analyses: subsetting

#### - Analyze within subset of males

> association(casco~snp10001+blood.pre, data=myData,subset=sex=="Male")

SNP: snp10001 adjusted by: blood.pre

0 % 1 % OR lower upper p-value AIC

#### Codominant

T/T 11 52.4 29 53.7 1.00 0.04070 90.3 C/T 10 47.6 17 31.5 0.63 0.22 1.80 C/C 0 0.0 8 14.8 0.00 Dominant T/T 11 52.4 29 53.7 1.00 0.89492 94.7 C/T-C/C 10 47.6 25 46.3 0.93 0.34 2.57 …

log-Additive

0,1,2 21 28.0 54 72.0 1.35 0.62 2.95 0.44244 94.1

#### Performing variety of analyses: continuous trait

#### - Analyze continuous trait

> association(log(protein)~snp100029+blood.pre, data=myData)

SNP: snp100029 adjusted by: blood.pre

n me se dif lower upper p-value AIC

#### Codominant

G/G 94 10.620 0.05449 0.00000 3.319e-05 311.6 A/G 48 10.414 0.10043 -0.20457 -0.4289 0.01981 A/A 14 9.793 0.28182 -0.82447 -1.1869 -0.46206 Dominant G/G 94 10.620 0.05449 0.00000 1.553e-03 319.6 A/G-A/A 62 10.274 0.10461 -0.34408 -0.5572 -0.13098 …

#### log-Additive

0,1,2  $-0.33595 - 0.4914 - 0.18049 2.281e-05 312.2$ 

- Analyze subset of SNPs selected from previous analysis

> sigSNPs<-getSignificantSNPs(resHapMap,chromosome=5,sig=5e-8)\$column

> myDat2<-setupSNP(HapMap, colSNPs=sigSNPs, sep="")

> resHapMap2<-WGassociation(group~1, data=myDat2)

> summary(resHapMap2)

SNPs (n) Genot error (%) Monomorphic (%) Significant\* (n) (%)

86 5.8 16.3 13 15.1

\*Number of statistically significant associations at level 1e-06

- Plot results of medium scale analysis
- > plot(resHapMap2,cex=0.8)

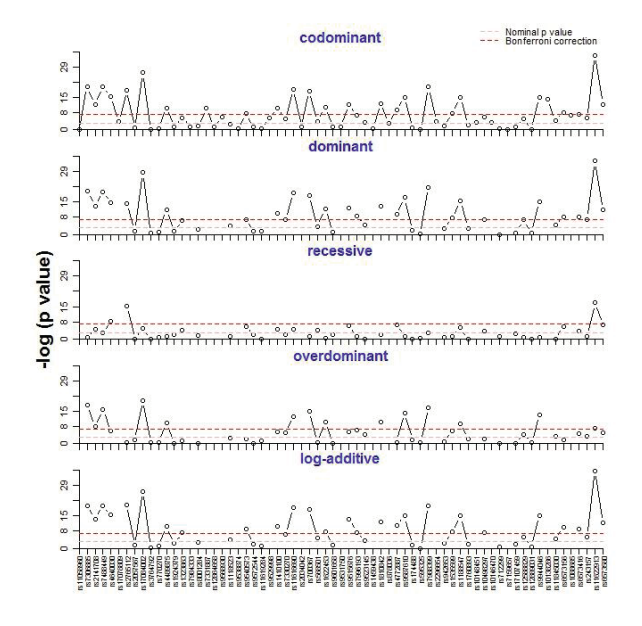

#### - Analyze multiple SNPs

> myData<-setupSNP(SNPs, colSNPs=6:40, sep="")

> myData.o<-setupSNP(SNPs, colSNPs=6:40, sort=TRUE,info=SNPs.info.pos, sep="")

> ans<-WGassociation(protein~1,data=myData.o)

> ans

…

comments codominant dominant recessive overdominant log-additive

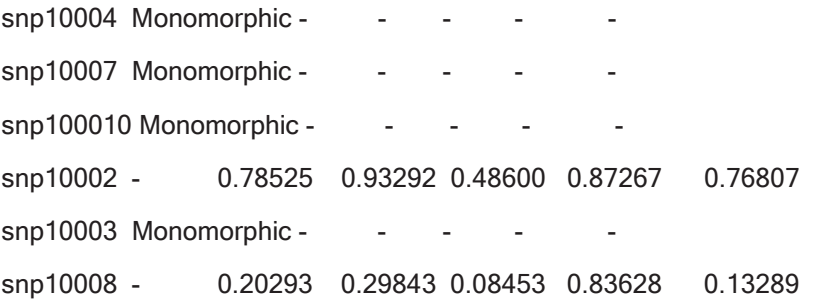

- Export results to LaTeX
- > library(Hmisc)
- > SNP<-pvalues(ans)

> out<-latex(SNP,file="ans1.tex", where="'h",caption="Summary of case-control study for SNPs data set.",center="centering", longtable=TRUE, na.blank=TRUE, size="scriptsize", collabel.just=c("c"), lines.page=50,rownamesTexCmd="bfseries")

- This creates a latex file ans1.tex containing the table of results

- One can also get the same output as for single SNP analyses

```
> WGstats(ans,dig=5) 
… 
$snp100010 
SNP: snp100010 adjusted by: 
Monomorphic 
$snp10002 
SNP: snp10002 adjusted by: 
        n me se dif lower upper p-value AIC 
Codominant 
C/C 74 42876 2890 0.0 0.7853 3612
A/C 78 42740 2576 -135.8 -7648 7377 
A/A 5 50262 6879 7385.6 -14006 28777
```
…

- Plot results
- > plot(ans)

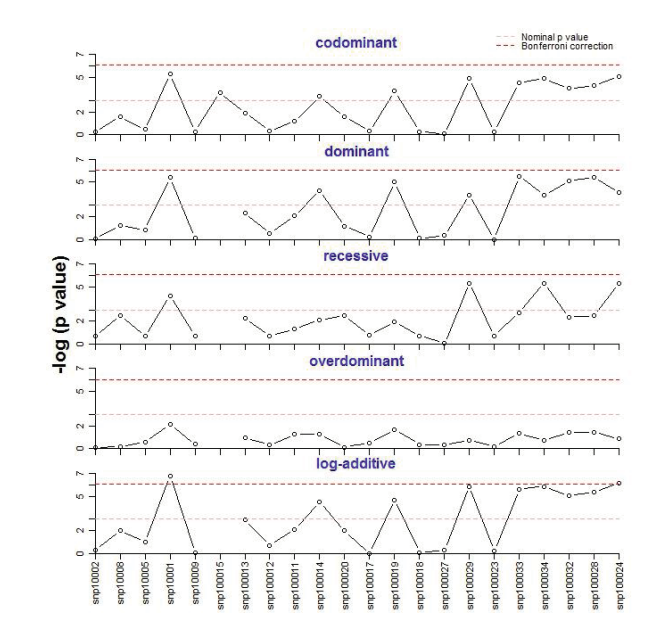

# Haplotype analysis using haplo.stats

- Prepare model matrix with tag SNPs
- > datSNP<-setupSNP(SNPs,6:40,sep="")
- > tag.SNPs<-c("snp100019", "snp10001", "snp100029")
- > geno<-make.geno(datSNP,tag.SNPs)
	- Estimate haplotype effects

> mod<-

haplo.glm(log(protein)~geno,data=SNPs,family=gaussian,locus.label=tag.SNPs,allele.l ev=attributes(geno)\$unique.alleles,control = haplo.glm.control(haplo.freq.min=0.05))

### Haplotype analysis using haplo.stats

#### - Output

#### > mod

#### Coefficients:

 coef se t.stat pval (Intercept) 10.6880 0.0985 108.543 0.00e+00 geno.3 -0.3485 0.0859 -4.058 7.86e-05 geno.6 -0.0466 0.0994 -0.469 6.40e-01 geno.rare -0.2324 0.2429 -0.957 3.40e-01 Haplotypes: snp100019 snp10001 snp100029 hap.freq geno.3 G C A 0.2321

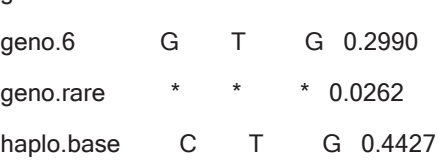

#### Haplotype analysis using haplo.stats

- Confidence intervals can be obtained

> intervals(mod)

 freq diff 95% C.I. P-val CTG 0.4427 10.69 Reference haplotype G 0.2321 -0.35 ( -0.52 - -0.18 ) 0.0000 G 0.2990 -0.05 ( -0.24 - 0.15 ) 0.6391 rare 0.0262 -0.23 ( -0.71 - 0.24 ) 0.3386

# Haploview: load data

- Double click on Java archive Haploview.jar
- Browse to example files sample.txt and sample.info and push OK

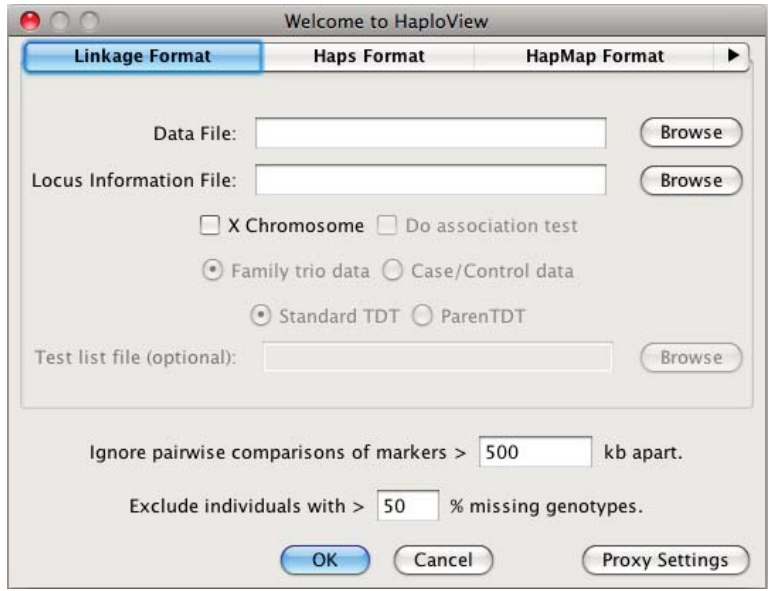

# Haploview: check markers tab

#### - Marker quality control

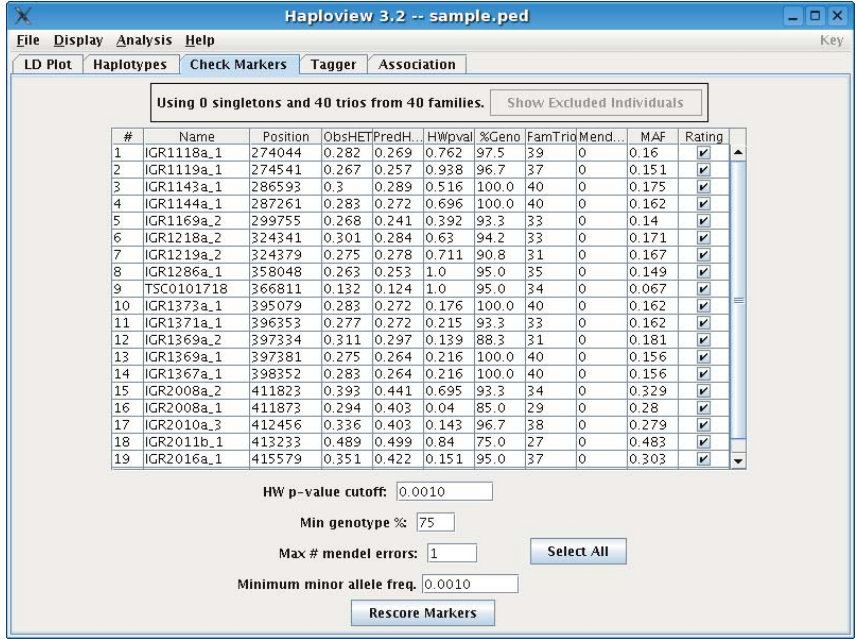

# Haploview: LD plot tab

#### - Pairwise LD (D') and haplotype blocks

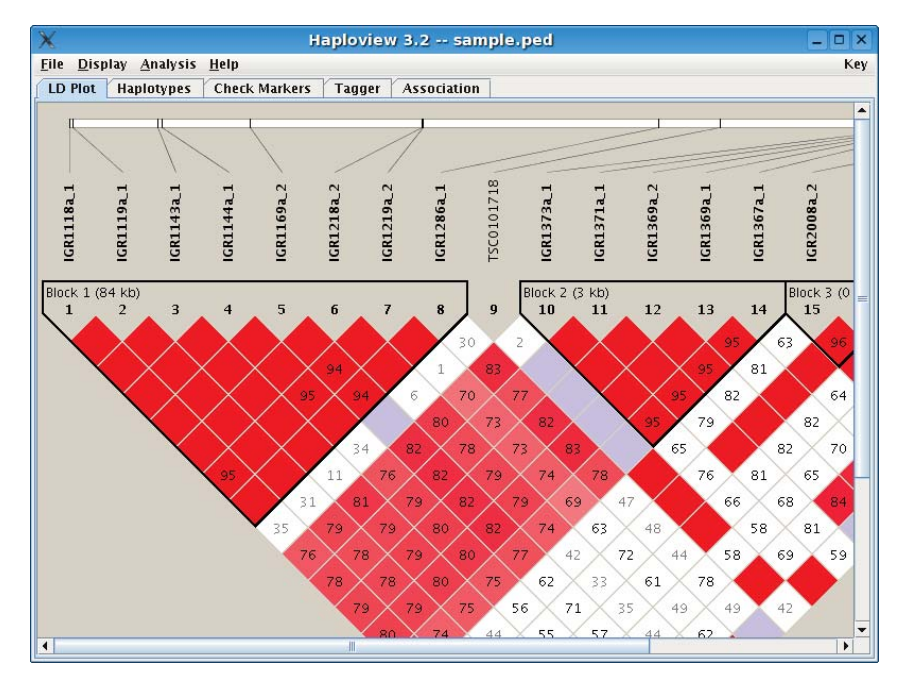

# Haploview: haplotypes tab

- Haplotypes, haplotype frequencies and multilocus D'

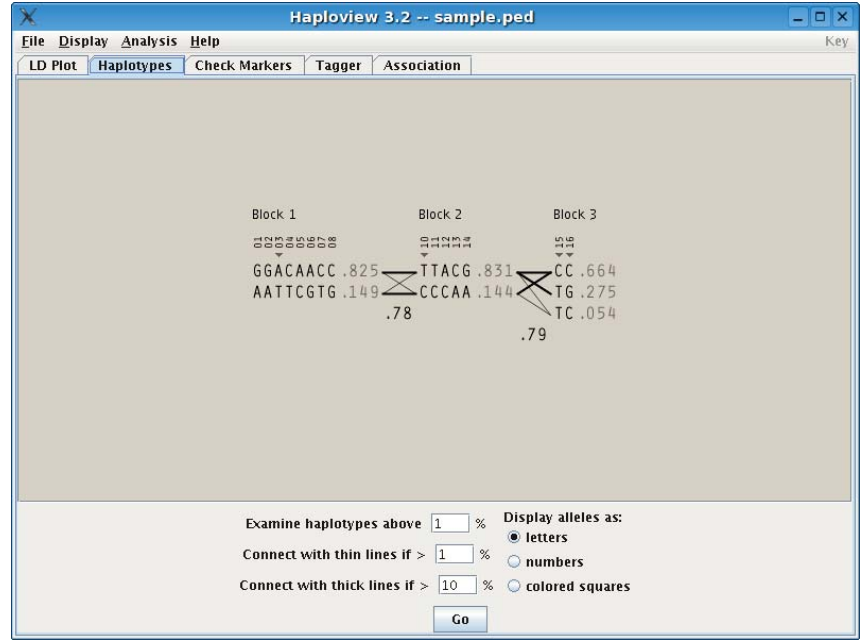

## Haploview: association tab

#### - Haplotype analysis (if indicated at start)

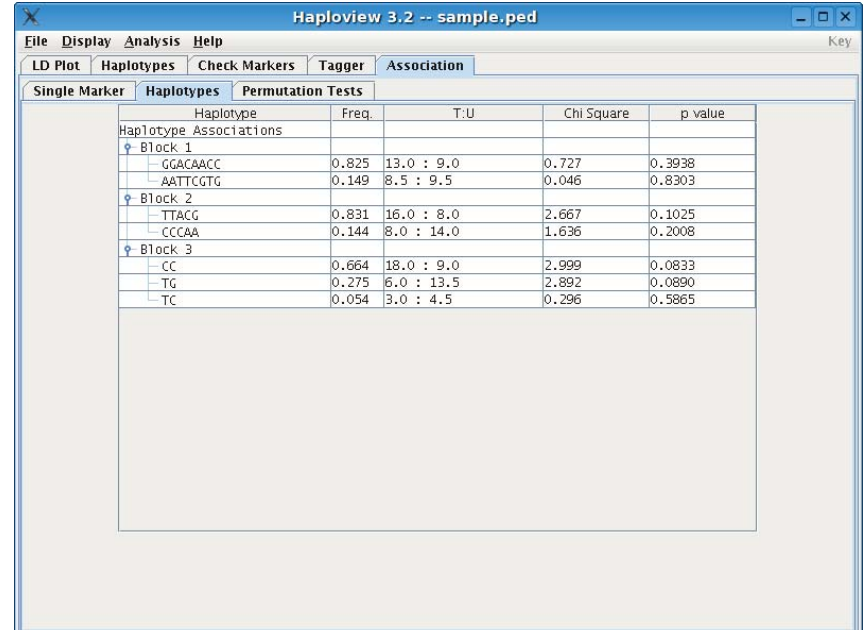

# Haploview: tagger tab

#### - Tag SNPs selection

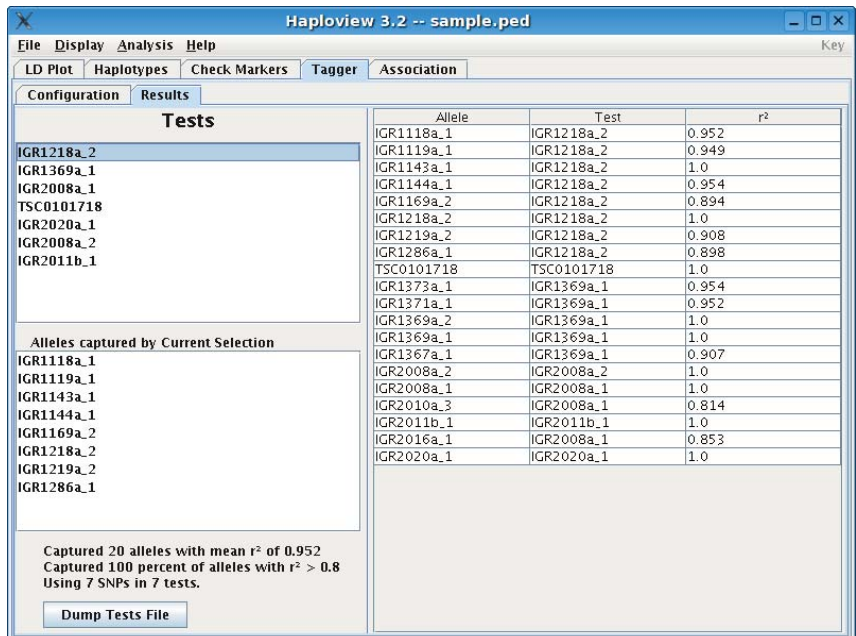

## Class exercises

- Q1. Perform a genome-wide scan for HWE for the HapMap dataset.
- Q2. Perform a GWA for arterial blood pressure under the additive genetic model stratified by gender and adjusted for protein level.
- Q3. Determine the median protein level in the SNPs dataset and define a new dichotomous trait protein>median. Perform a GWA for this trait under the dominant genetic model and adjusted for gender.

### Multiple testing: Bonferroni

- Recall medium-scale analysis of SNPs data

```
> library(SNPassoc)
```

```
> data(SNPs)
```

```
> myData<-setupSNP(data=SNPs,colSNPs=6:40,sep="")
```

```
> myData.o<-setupSNP(SNPs, colSNPs=6:40, sort=TRUE,info=SNPs.info.pos, sep="")
```

```
> ans<-WGassociation(protein~1,data=myData.o)
```

```
> ans
```
 comments codominant dominant recessive overdominant log-additive snp10004 Monomorphic - -

…

snp10002 - 0.78525 0.93292 0.48600 0.87267 0.76807

…

## Multiple testing: Bonferroni

- Bonferroni correction for number of tests performed

> Bonferroni.sig(ans, model="log-add", alpha=0.05,include.all.SNPs=FALSE) number of tests: 21

alpha: 0.05

corrected alpha: 0.002380952

comments log-additive

snp10001 - 0.001143723

snp100024 - 0.002231790

- The corrected alpha equals alpha divided by number of tests

 $> 0.05/21$ 

[1] 0.002380952

# Multiple testing: false discovery rate

- Recall medium-scale analysis of HapMap data

```
> data(HapMap)
```

```
> myDat.HapMap<-setupSNP(HapMap, colSNPs=3:9307, sort = 
TRUE,info=HapMap.SNPs.pos, sep="")
```

```
> resHapMap<-WGassociation(group, data=myDat.HapMap, model="log-add")
```
> summary(resHapMap)

SNPs (n) Genot error (%) Monomorphic (%) Significant\* (n) (%)

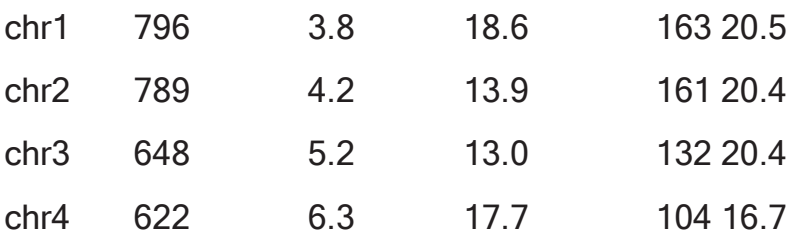

…

# Multiple testing: false discovery rate

- Get p-values and remove monomorphic SNPs
- > pval<-additive(resHapMap)
- > pval<-pval[!is.na(pval)]
	- Calculate q-values
- > install.packages('qvalue')
- > library(qvalue)
- > qobj<-qvalue(pval)
- > qobj\$qvalues[1:4]
- [1] 1.128563e-01 2.309632e-07 2.930540e-10 2.777937e-01
	- Obtaining the false discovery rate (FDR) for e.g. p-value 0.001
- > max(qobj\$qvalues[qobj\$pvalues <= 0.001])
- [1] 0.0006046515

## Multiple testing: multtest package

- Install multtest package
- > source("http://www.bioconductor.org/biocLite.R")
- > biocLite("Biobase")
- > install.packages('multtest')
- > library(multtest)

#### - Apply several multiple testing strategies

- > procs<-c("Bonferroni","Holm","Hochberg","SidakSS","SidakSD","BH","BY")
- > res2<-mt.rawp2adjp(pval,procs)
- > res2\$adjp[1:10,]

…

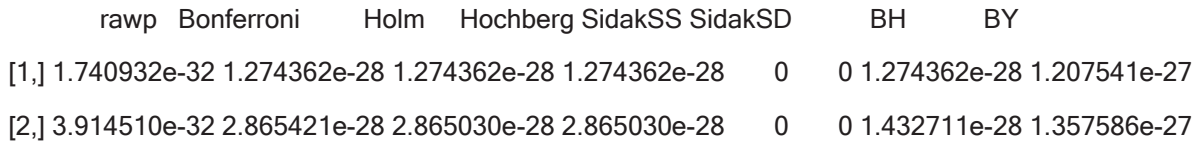

#### Multiple testing: multtest package

- Obtain number of rejected hypotheses at various significance levels

> mt.reject(res2\$adjp,seq(0,0.1,0.001))\$r

…

rawp Bonferroni Holm Hochberg SidakSS SidakSD BH BY

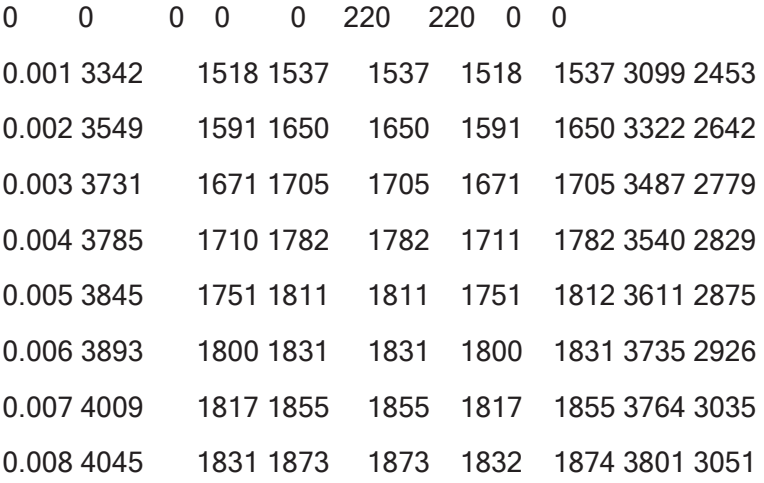

#### - Permute cases and controls 1000 times

> resHapMap.perm<-scanWGassociation(group, data=myDat.HapMap,model="logadd", nperm=1000)

> summary(resHapMap.perm)

SNPs (n) Genot error (%) Monomorphic (%) Significant\* (n) (%)

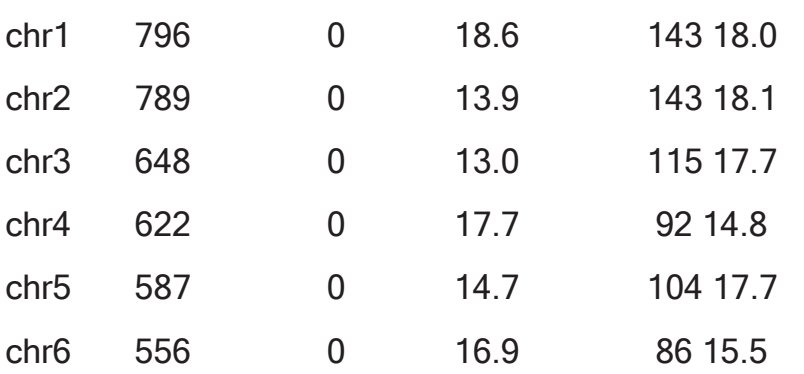

…

#### - Perform the actual permutation test calculations

> res.perm<- permTest(resHapMap.perm)

> print(res.perm)

Permutation test analysis (95% confidence level)

Number of SNPs analyzed: 9305

Number of valid SNPs (e.g., non-Monomorphic and passing calling rate): 7320

P value after Bonferroni correction: 6.83e-06

P values based on permutation procedure:

P value from empirical distribution of minimum p values: 2.883e-05

P value assuming a Beta distribution for minimum p values: 2.445e-05

#### - Get the p-values in the permuted datasets

> perms <- attr(resHapMap.perm, "pvalPerm")

> dim(perms)

[1] 9305 1000

- Plot permutation test results

> plot(res.perm)

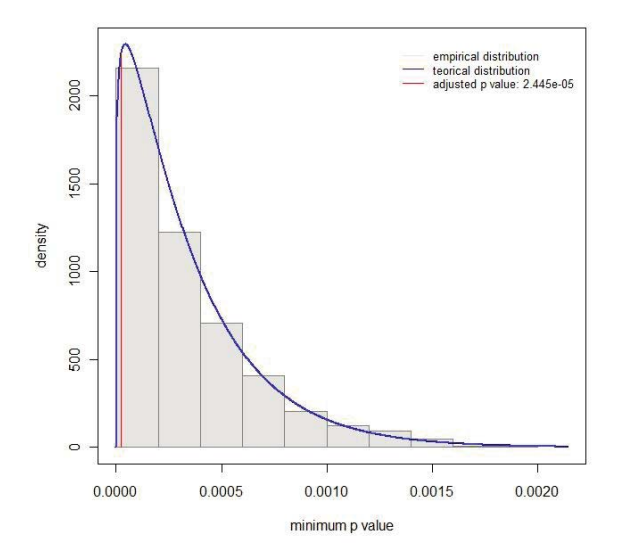

- Rank truncated product [Dudbridge et al. 2006] is also implemented > res.perm.rtp<- permTest(resHapMap.perm,method="rtp",K=20) > print(res.perm.rtp) Permutation test analysis (95% confidence level) Number of SNPs analyzed: 9305 Number of valid SNPs (e.g., non-Monomorphic and passing calling rate): 7320 P value after Bonferroni correction: 6.83e-06 Rank truncated product of the K=20 most significant p-values: Product of K p-values (-log scale): 947.2055 Significance: <0.001

#### - Analyze SNP interacting with gender

> ans<-association(log(protein)~snp10001\*sex+blood.pre,data=myData,model="codominant")

> print(ans,dig=2)

SNP: snp10001 adjusted by: blood.pre

Interaction

 Male dif lower upper Female dif lower upper T/T 40 11 0.08 0.00 NA NA 52 10.6 0.079 -0.026 -0.29 0.24 C/T 27 11 0.10 -0.13 -0.45 0.19 26 10.2 0.184 -0.472 -0.79 -0.15 C/C 8 10 0.35 -0.64 -1.13 -0.14 4 9.8 0.286 -0.887 -1.56 -0.22 p interaction: 0.36051

- Analyze SNP interacting with gender: more output

sex within snp10001 T/T

 n me se dif lower upper Male 40 11 0.080 0.000 NA NA Female 52 11 0.079 -0.026 -0.29 0.24  $C/T$ 

 n me se dif lower upper Male 27 11 0.10 0.00 NA NA Female 26 10 0.18 -0.34 -0.69 0.0086 C/C

 n me se dif lower upper Male 8 10.0 0.35 0.00 NA NA Female 4 9.8 0.29 -0.25 -1.0 0.53 p trend: 0.26575

snp10001 within sex Male

 n me se dif lower upper T/T 40 11 0.08 0.00 NA NA C/T 27 11 0.10 -0.13 -0.45 0.19 C/C 8 10 0.35 -0.64 -1.13 -0.14 Female

 n me se dif lower upper T/T 52 10.6 0.079 0.00 NA NA C/T 26 10.2 0.184 -0.45 -0.75 -0.14 C/C 4 9.8 0.286 -0.86 -1.52 -0.20 p trend: 0.36051

#### - Analyze two interacting SNPs

> ans<-association(log(protein)~snp10001\*factor(recessive(snp100019))+blood.pre,data=myData, model="codominant")

> print(ans,dig=2)

SNP: snp10001 adjusted by: blood.pre

Interaction

 G/G-C/G dif lower upper C/C dif lower upper T/T 60 11 0.063 0.00 NA NA 32 11 0.11 -0.038 -0.32 0.24 C/T 53 10 0.106 -0.30 -0.54 -0.053 0 0 0.00 NA NA NA C/C 12 10 0.244 -0.72 -1.13 -0.313 0 0 0.00 NA NA NA p interaction: NA

- Analyze two interacting SNPs: more output

factor(recessive(snp100019)) within snp10001 T/T

 n me se dif lower upper G/G-C/G 60 11 0.063 0.000 NA NA C/C 32 11 0.112 -0.038 -0.32 0.24 C/T

 n me se dif lower upper G/G-C/G 53 10 0.11 0 NA NA C/C 0 0 0.00 NA NA NA C/C

 n me se dif lower upper G/G-C/G 12 10 0.24 0 NA NA C/C 0 0 0.00 NA NA NA p trend: NA

snp10001 within factor(recessive(snp100019)) G/G-C/G

 n me se dif lower upper T/T 60 11 0.063 0.00 NA NA C/T 53 10 0.106 -0.30 -0.54 -0.053 C/C 12 10 0.244 -0.72 -1.13 -0.313 C/C

 n me se dif lower upper T/T 32 11 0.11 0 NA NA C/T 0 0 0.00 NA NA NA C/C 0 0 0.00 NA NA NA p trend: NA

- Study gene-gene interaction

> ansCod<-interactionPval(log(protein)~sex, data=myData.o,model="codominant") > ansCod[1:7,1:7]

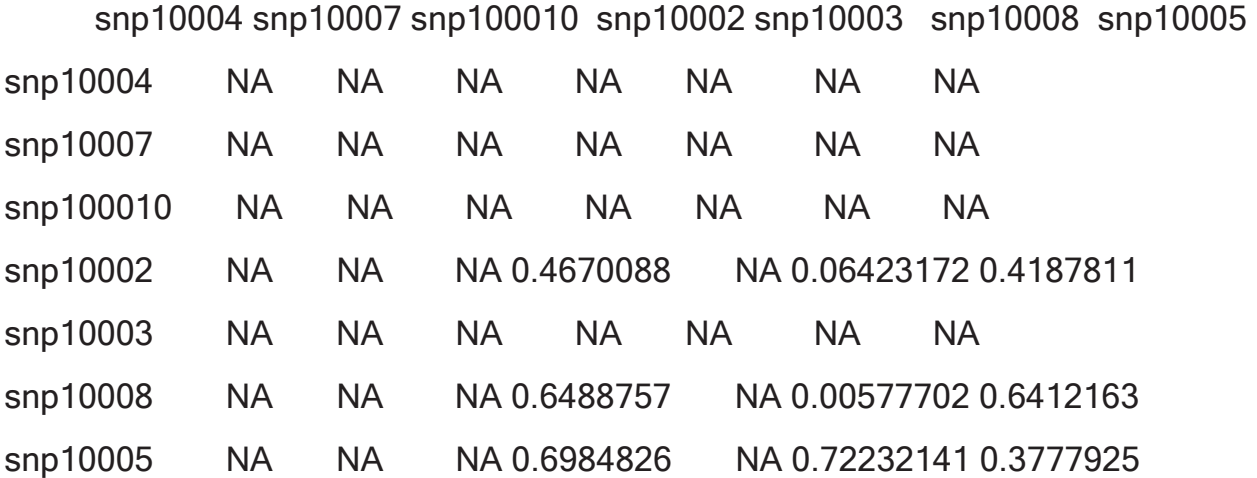

- Plot results of interaction analysis
- > plot(ansCod)

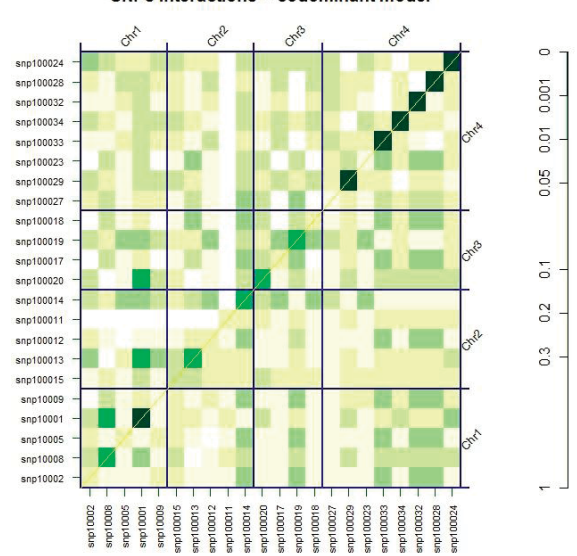

SNPs interactions -- codominant model

## Interactions and CART

- Trees allow discovery of a specific form of conditional association
- Trees do not specifically search for statistical interaction
- Consider the situation of a trait **y** with a very strong independent effect of covariate  $x_1$  such that the first split of the tree is on  $x_1$
- Suppose there is a second predictor  $x_2$  and that there is statistical interaction between  $x_1$  and  $x_2$ , i.e. there is a difference  $γ$  in effect of  $x_2$  for both levels  $x_1 = 0$  and  $x_1 = 1$
- Suppose that there is also a variable **x**3 with an independent effect on **y**, regardless of the level of **x**<sub>1</sub>
- Formally we are looking at the linear model

**y** =  $\beta_0$  +  $\beta_1$  **x**<sub>1</sub> +  $\beta_2$  **x**<sub>2</sub> + γ **x**<sub>1</sub> **x**<sub>2</sub> +  $\beta_3$  **x**<sub>3</sub> + ε

## Interactions and CART

- After the initial split on **x**1, the model becomes
	- for  $x_1 = 0$ :  $y = \beta_0 + \beta_2 x_2 + \beta_3 x_3 + \epsilon$
	- for  $x_1 = 1$ :  $y = (\beta_0 + \beta_1) + (\beta_2 + \gamma) x_2 + \beta_3 x_3 + \varepsilon$
- The next split within the daughter nodes depends on relative magnitude of the regression coefficients
- E.g. if  $\beta_3$  is large compared to  $\beta_2$  and  $\beta_2$  +  $\gamma$ , it is likely that the next split will be on the variable  $x_3$  in both daughter nodes, although only **x**1 and **x**2 interact statistically
- Hence, for trees conditional association is more relevant than statistical interaction

# Exercises

- Within chromosome 6 of the HapMap data perform an association analysis of the group variable using the dominant model. Correct for multiple testing using different approaches that control the family-wise error rate at 5% (e.g. Bonferroni, permutations), or that control the false discovery rate at 5% (e.g. Benjamini-Hochberg, qvalue approach)
- Investigate gene-environment interaction of snp100025 and sex in determining case-control status in the SNPs dataset, adjusted for protein level
- Visualize gene-gene interactions within chromosome 4 of the SNPs data with respect to the case-control status